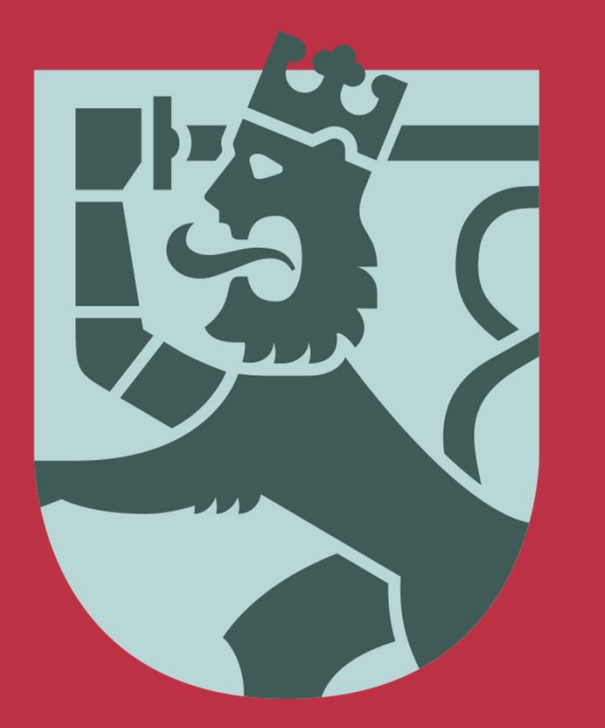

# EUSA-järjestelmän uudet ominaisuudet

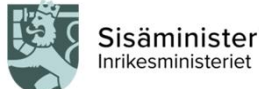

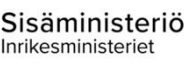

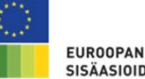

EUROOPAN UNIONIN **SISÄASIOIDEN RAHASTOT** 

**EUROPEISKA UNIONENS** FONDER FÖR INRIKES FRÅGOR

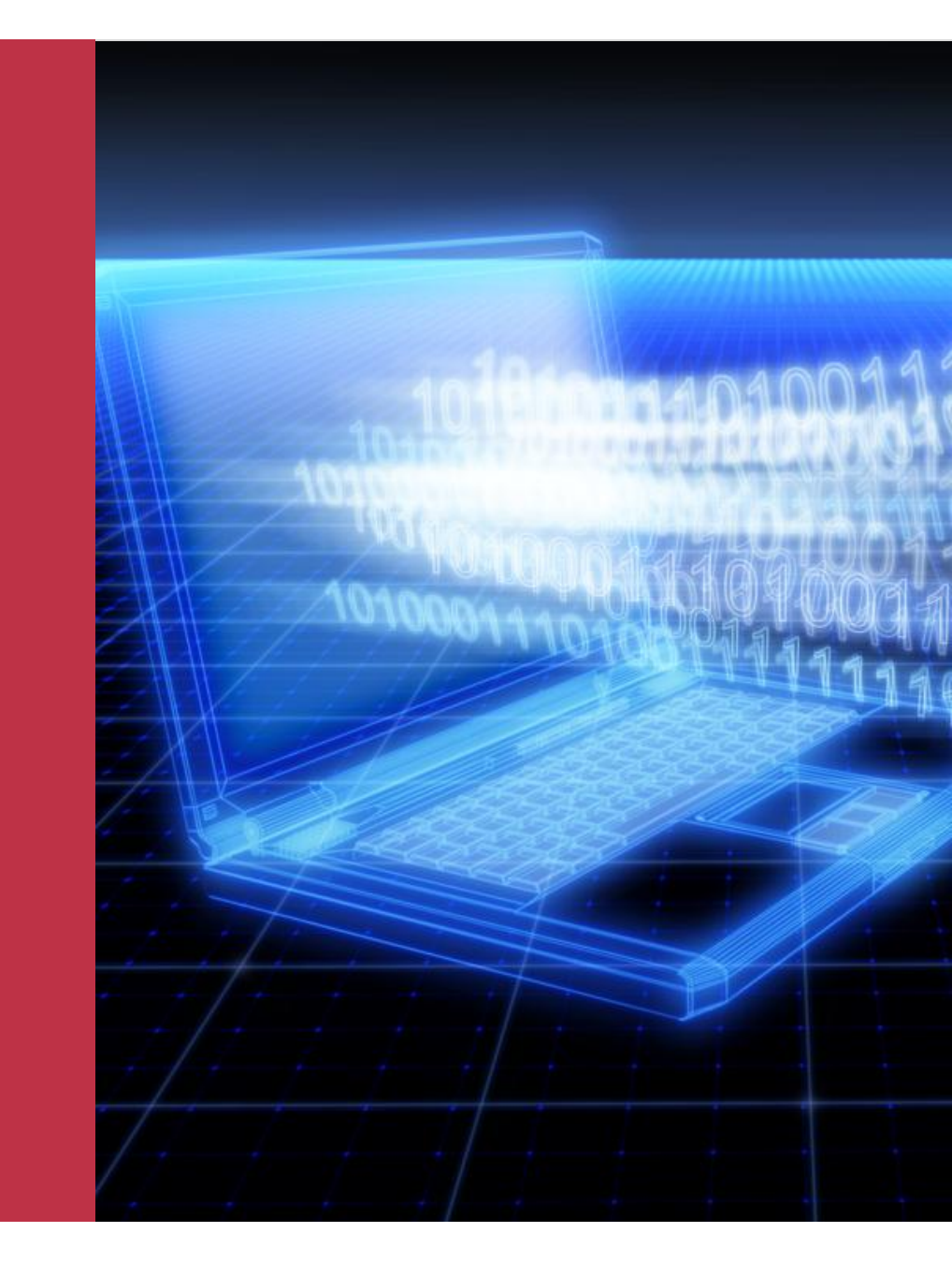

EUSA-järjestelmän uusi versio asennetaan 23.- 25.1.2019 (käyttökatko)

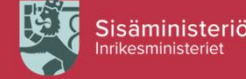

### Mikä muuttuu järjestelmäpäivityksen myötä ?

- Käyttöön uusi viesti-toiminto, jolla voi:
	- 1. hakea tukipäätöksen muutosta
	- 2. päivittää yhteystietoja
	- 3. hakea oikaisua tukipäätökseen
	- 4. hakea oikaisua maksatuspäätökseen
	- 5. ilmoittaa liikaa maksetusta tuesta
- Lisäksi maksatushakemukseen ja hakemukseen on lisätty uusia kenttiä.

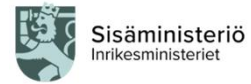

# Miten viesti lähetetään EUSAjärjestelmässä?

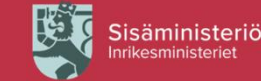

# Viestien lähetys vaiheittain

#### 1. Klikkaa Lähetä viesti –painiketta.

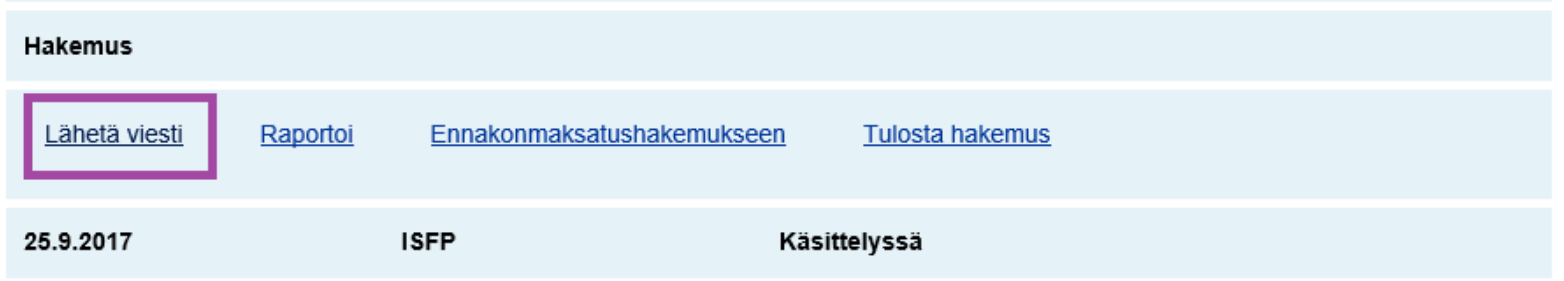

#### 2. Valitse viestin aihe.

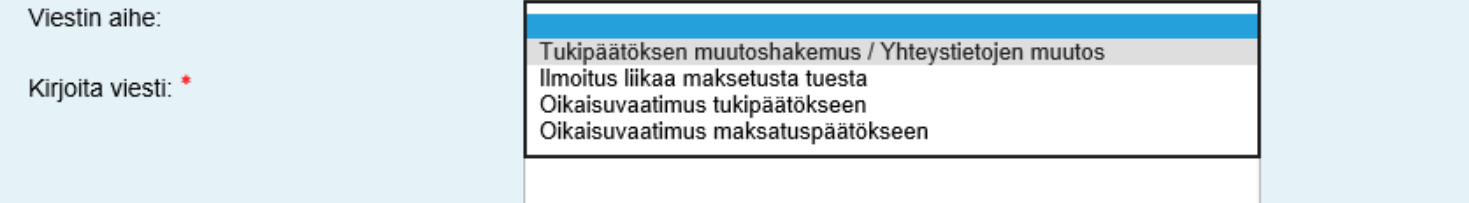

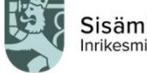

#### 3. Kirjoita viestin sisältö.

獎

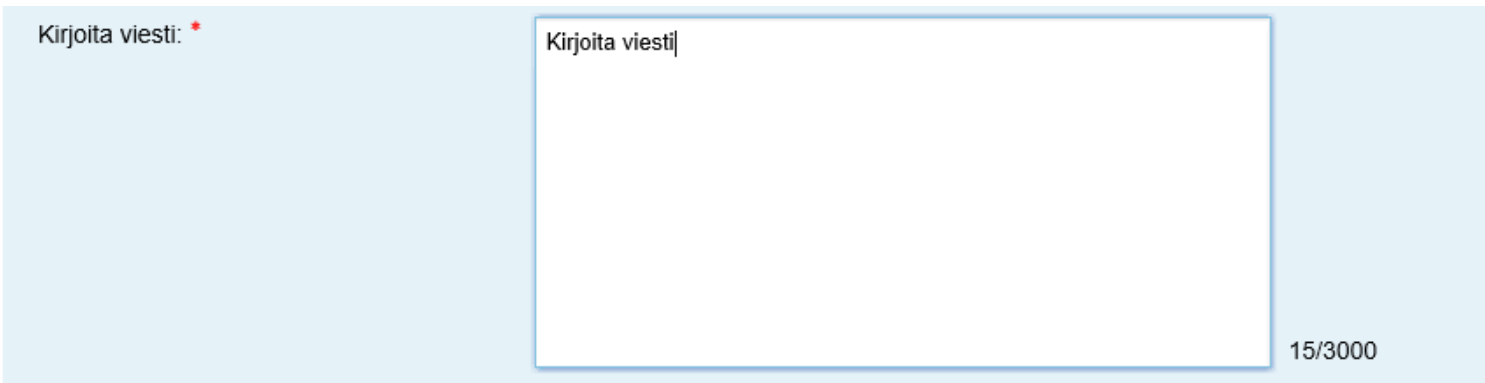

#### 4. Lisää ja nimeä liite ja lopuksi lähetä viesti.

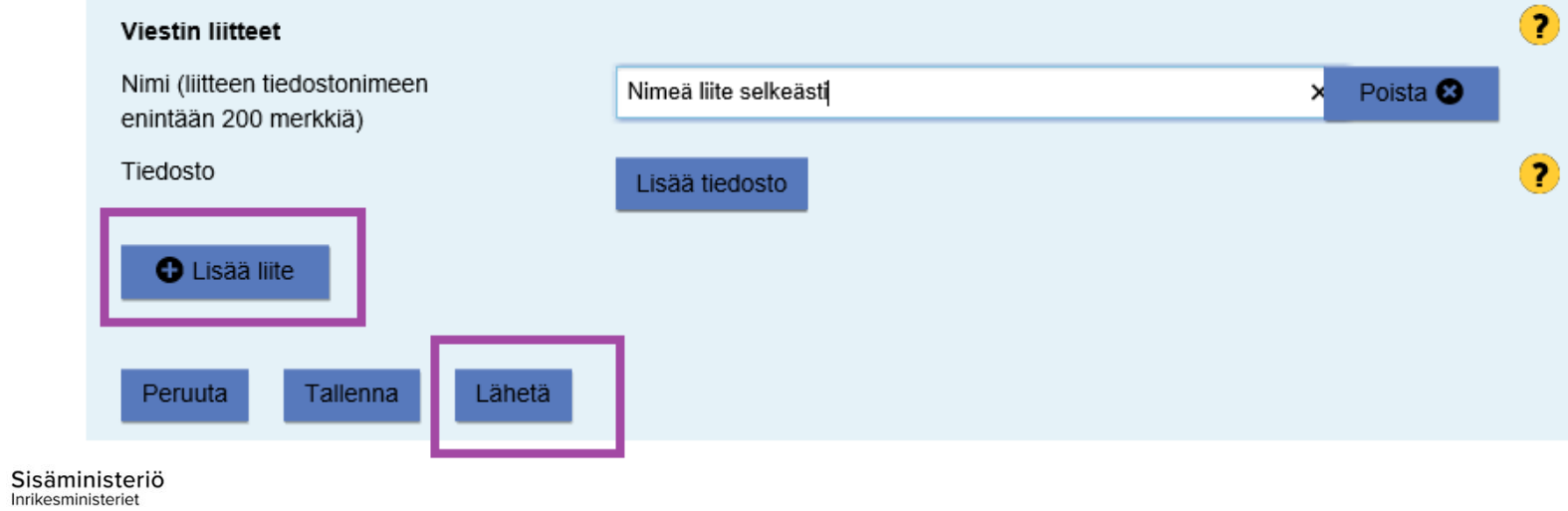

## Viestin kopio sähköpostiin

- Onnistuneen lähetyksen jälkeen lähetetystä viestistä liitteineen tulee kopio hankkeen yhteyshenkilön ja organisaation sähköpostiin.
- Pidä viesti tallessa.
- Rahastojen yhteyshenkilö ottaa tarvittaessa yhteyttä.

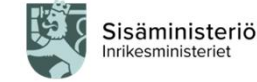

# Tukipäätöksen muuttaminen

- Lue tukipäätöksen muuttamisen reunaehdoista tukipäätöksestä ja hallinnointioppaasta. Huomaa, että muutoshakemus tulee lähettää viimeistään 1 kk ennen muutosten toivottua voimaantulopäivää.
- Lähetä muutoshakemus eli esitys muutoksista EUSA-järjestelmässä viesti-toiminnolla. Suosittelemme käyttämään muutoshakemuksessa mallipohjaa, joka löytyy eusa-rahastot.fi etusivulta.
- **Hyvä muutoshakemus = Mallipohjan kaikki kohdat täytetty esimerkkien mukaisesti, ei turhaa tietoa.**
- Mikäli muutosesitys on hyväksyttävä, vastuuviranomainen avaa järjestelmän muutoksien tekemiseksi.

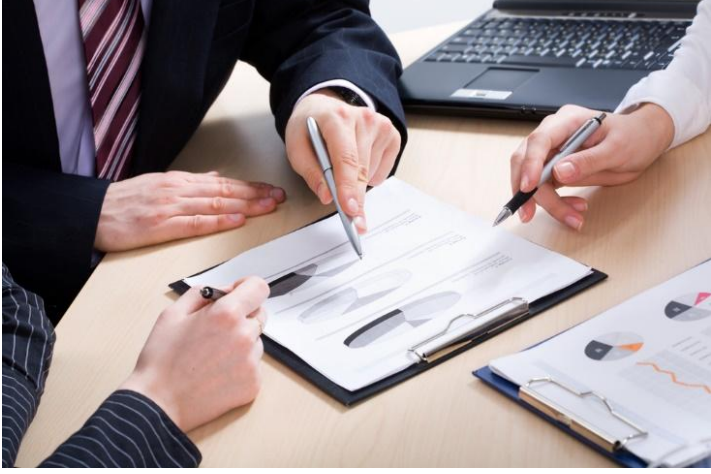

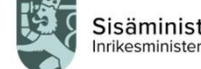

# Yhteystietojen päivittäminen

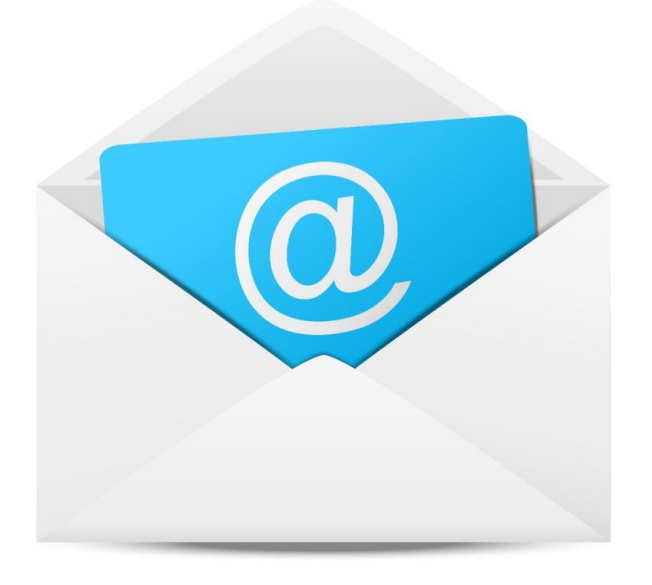

- Lähetä uudet yhteystiedot viestitoiminnolla, mikäli kyseessä on hankkeen **yhteyshenkilö** tai organisaation **virallinen sähköposti**.
- Nämä sähköpostiosoitteet ovat tärkeitä, koska **kaikki viralliset viestit ja päätökset sekä järjestelmän automaattiset viestit** lähetetään näihin osoitteisiin.

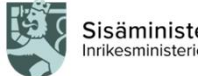

Sisäministeriö

# Oikaisuvaatimukset

#### **TUKIPÄÄTÖS**

- Mikäli olet tyytymätön tukipäätökseen, voit hakea siihen oikaisua 30 päivän kuluessa päätöksen tiedoksisaannista.
- Lähetä oikaisuvaatimus viestitoiminnon kautta.

#### **MAKSATUSPÄÄTÖS**

- Mikäli olet tyytymätön maksatuspäätöksen, voit hakea siihen oikaisua 30 päivän kuluessa päätöksen tiedoksisaannista.
- Lähetä oikaisuvaatimus viestitoiminnon kautta.

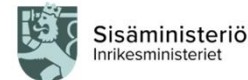

## Ilmoitus liikaa maksetusta tuesta

- Ilmoitus liikaa maksetusta tuesta tulee lähettää tilanteissa, joissa tuen saaja itse huomaa, että tukea on maksettu virheellisesti liikaa.
- Lähetä ilmoitus viesti-toiminnon kautta.

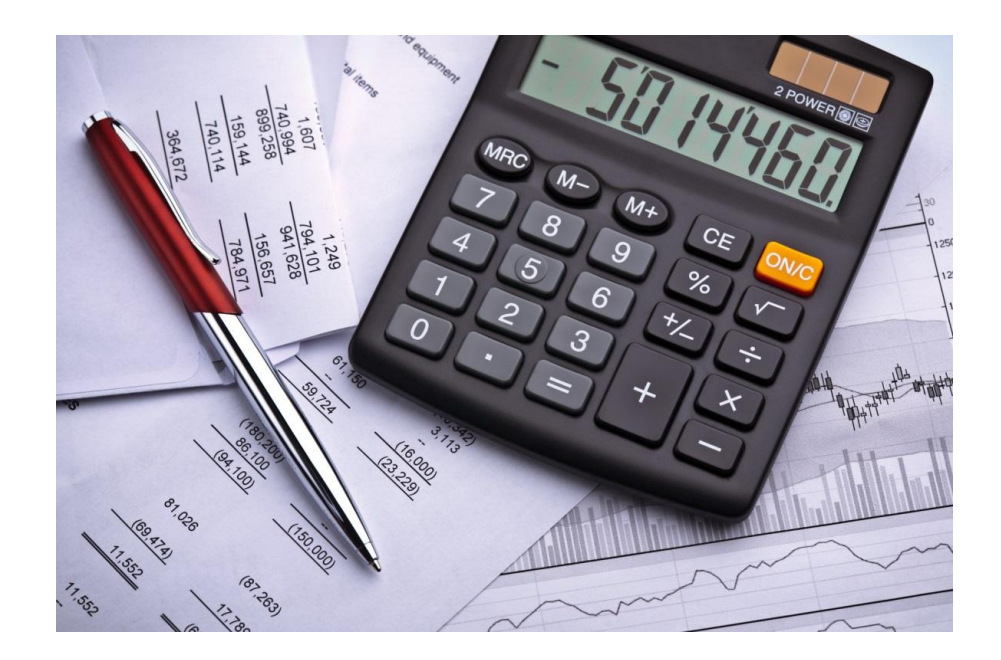

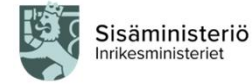

### Viestitoiminnallisuus pähkinänkuoressa

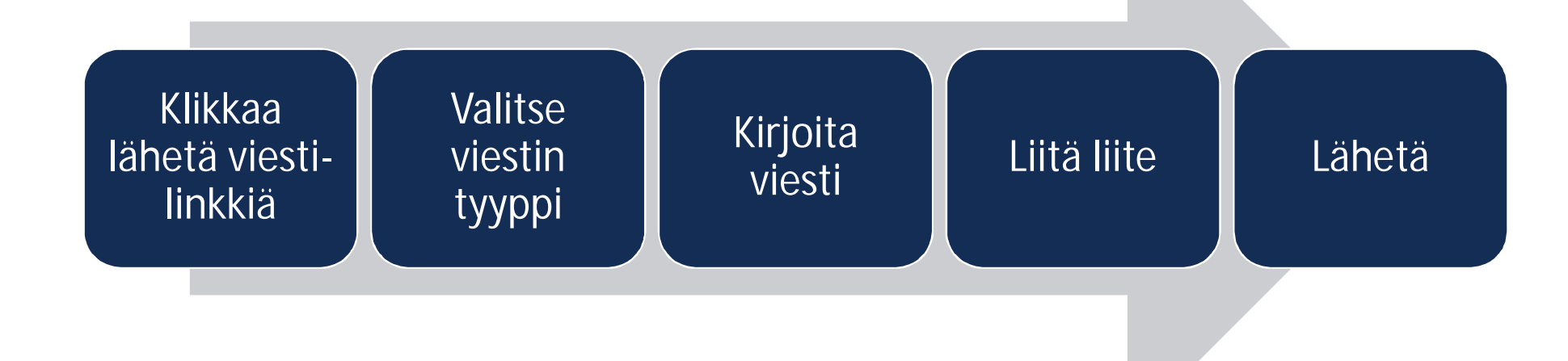

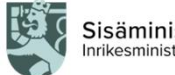

Sisäministeriö<br>Inrikesministeriet

### Uudet kentät maksatushakemukseen

- Maksatushakemuksiin inventaariolistojen osalta uusina kenttinä lisätty hankinnan kokonaisarvo ja laitteen tyyppi.
- Operatiivisen tuen (ISF-B) maksatushakemuksiin on lisätty kirjanpidon tositenumero-kentät sekä loppumaksatushakemukseen on lisätty kysymys käyttöajasta.
- Kertakorvaushankkeiden maksatushakemuksiin on lisätty rahoitus-välilehti.

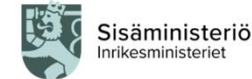

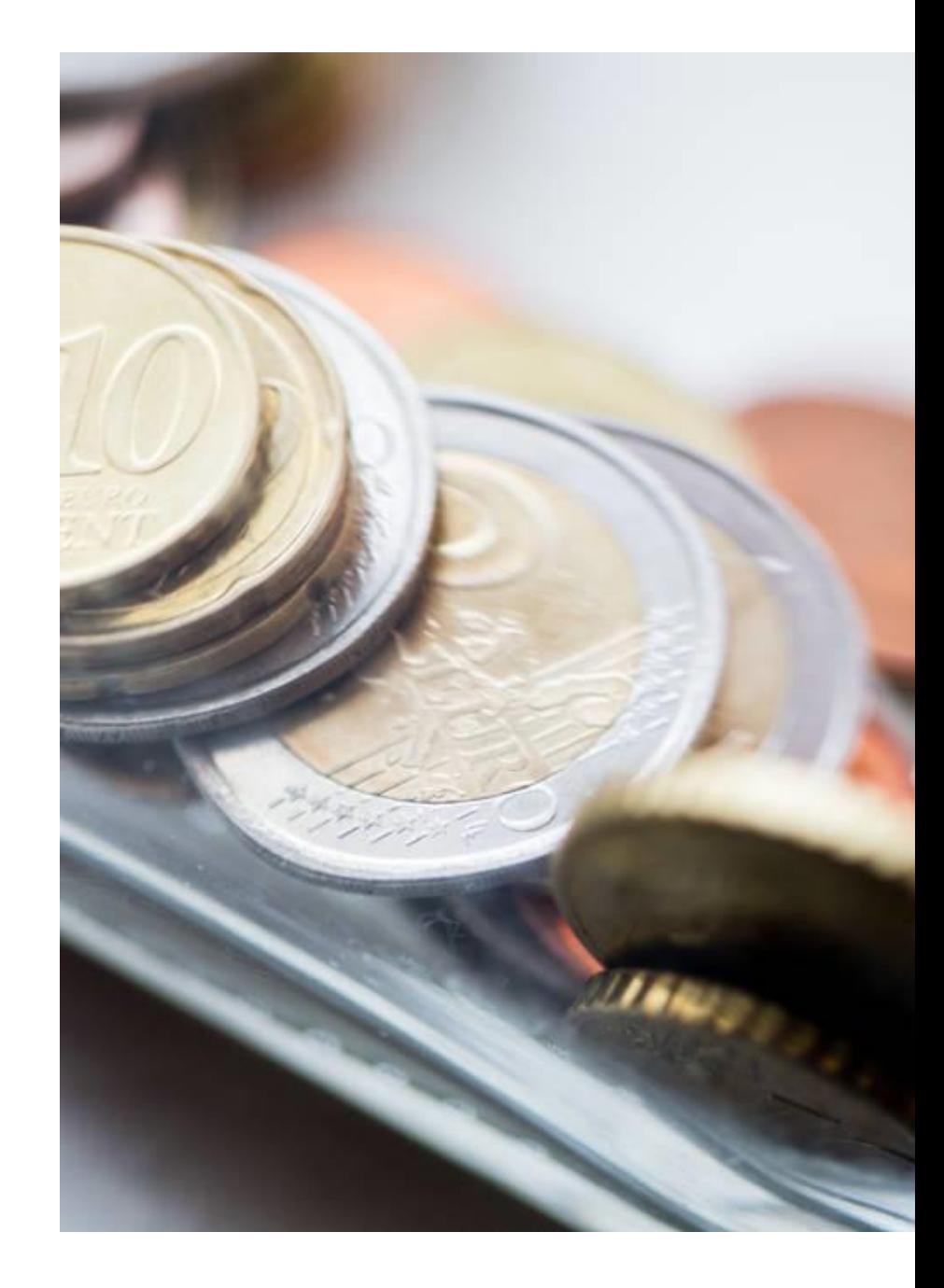

### Uudet kentät hakemukseen

- Uudet kentät tulevat täydennettäväksi tukipäätöksen muuttamisen yhteydessä.
- Hakemuksien täydennyksien yhteydessä voi lisätä erillisen saateviestin.
- Hakemuksessa on lisätty vahvistuskenttä laittoman työvoiman käyttöön liittyen sekä tekstikenttä, jossa tulee määritellä allekirjoittajan nimenkirjoitusoikeuden perusteet.

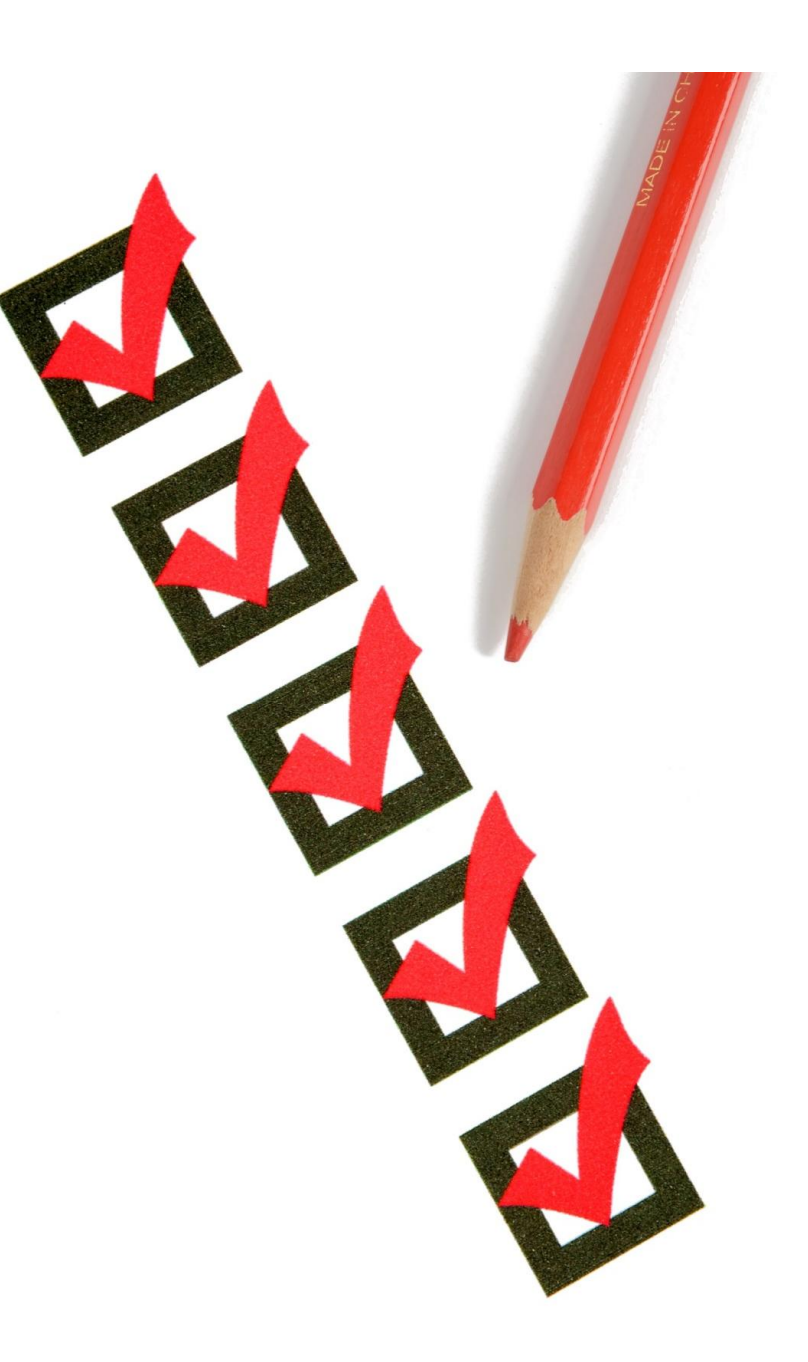

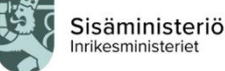

### Kysymyksiä ja neuvoja:

EUSA-opas verkkosivuilla, eusa@intermin.fi ja p. 0295 488535

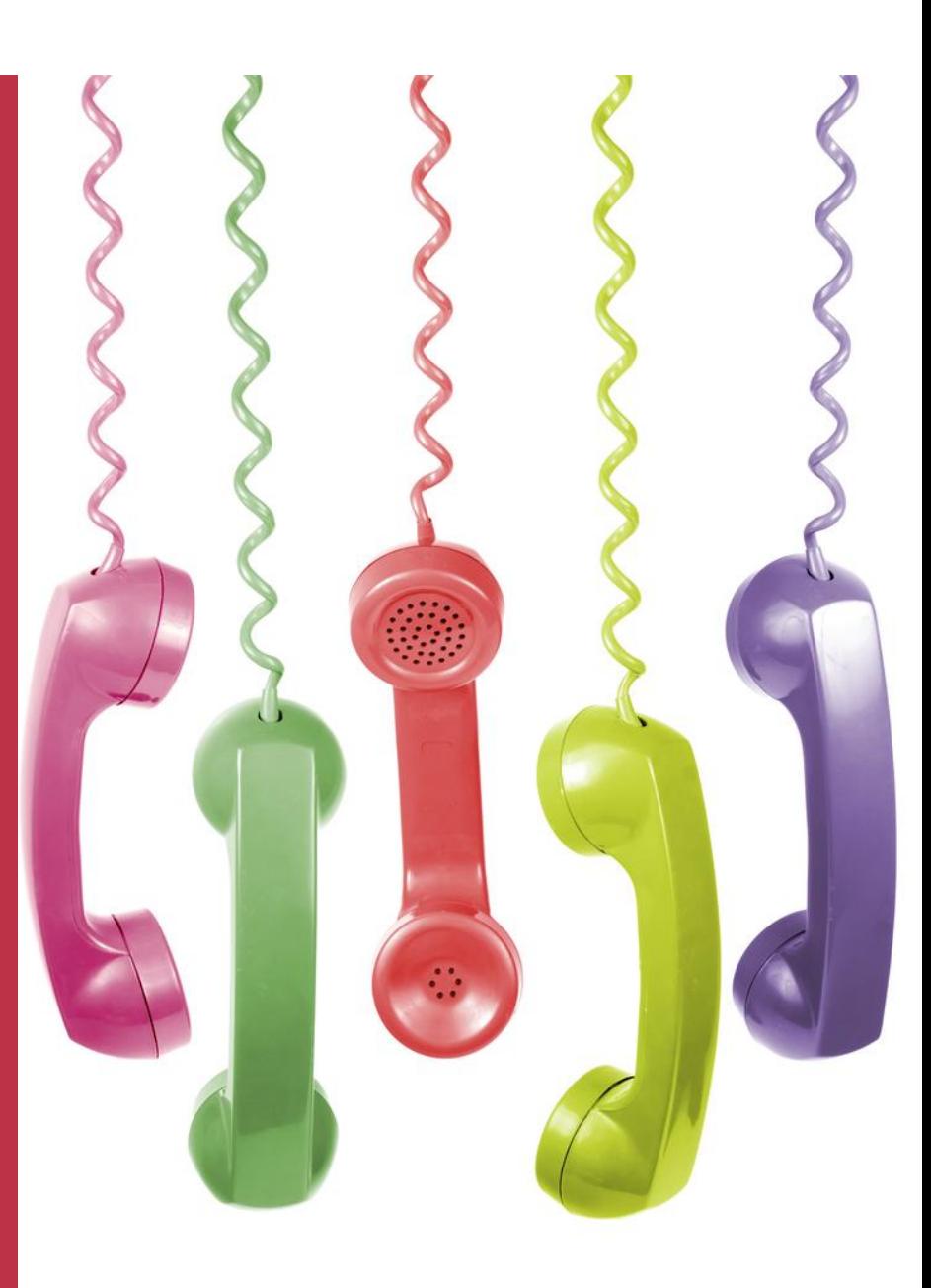

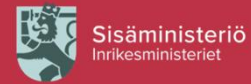

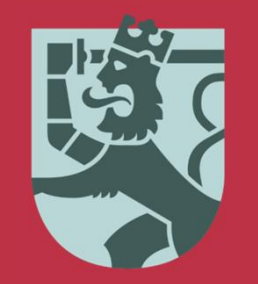

#### Sisäministeriö Inrikesministeriet

Kirkkokatu 12, Helsinki PL 26, 00023 Valtioneuvosto Vaihde 0295 480 171 kirjaamo@intermin.fi

www.eusa-rahastot.fi | eusa@intermin.fi

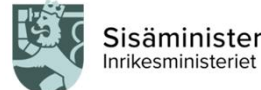

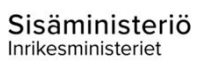

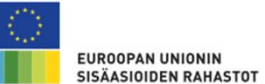

EUROPEISKA UNIONENS<br>FONDER FÖR INRIKES FRÅGOR